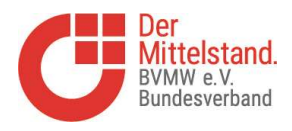

# Beschreibung des BVMW Mitglieder Login

Als Mitglied des BVMW haben Sie die Möglichkeit, sich auf der regionalen Website des Verbandes (https://www.bvmw.de/Bergisches-Rheinland) einzuloggen, um ein eigenes Profil zu erstellen für sich und ihr Unternehmen. Damit können sie sichtbar werden für die anderen Mitglieder, die dort z.B. nach Leistungen suchen, die von anderen Mitgliedern angeboten werden.

Ebenso können eigene Veranstaltungen eingestellt und im BVMW Verband beworben werden.

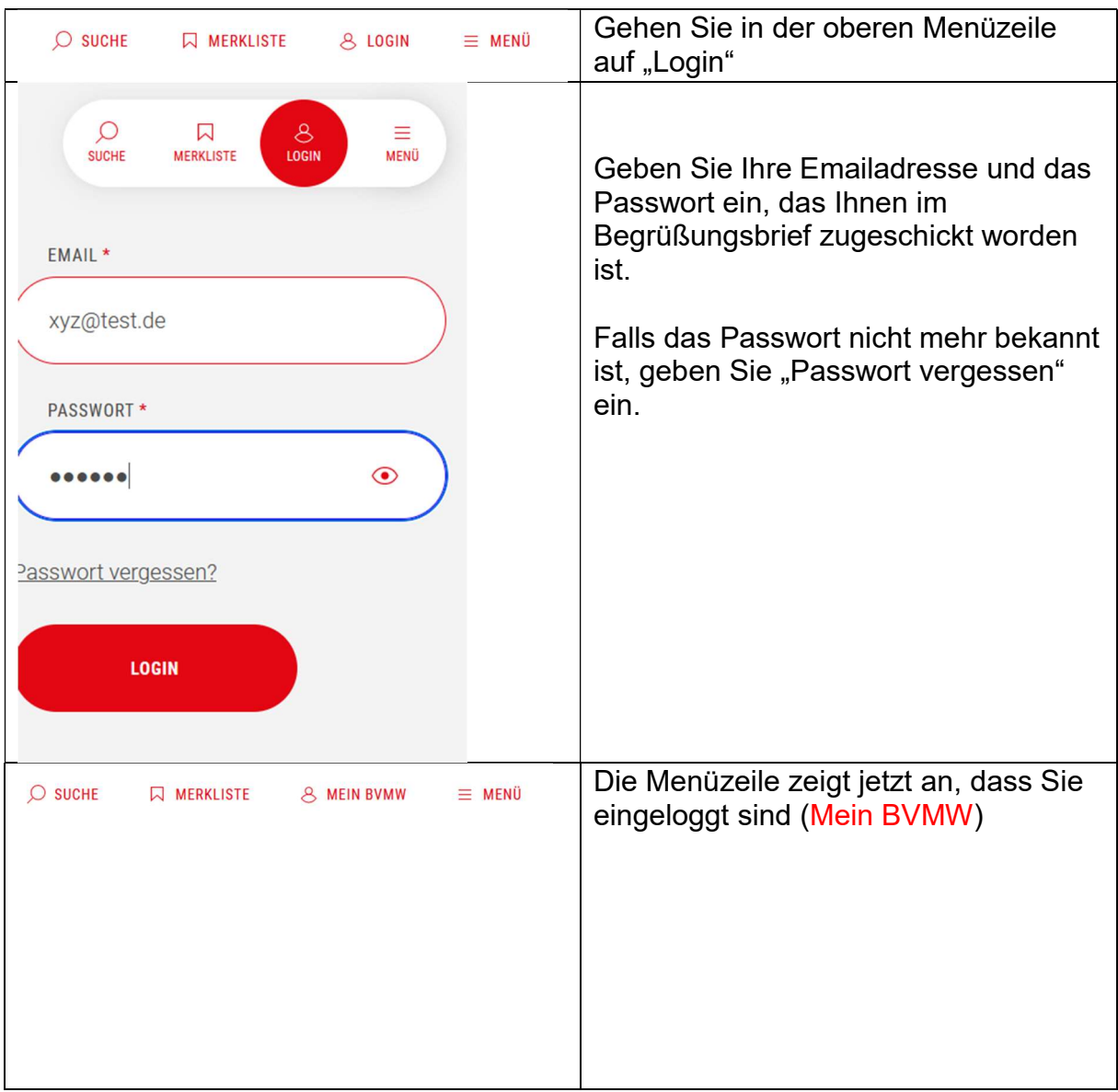

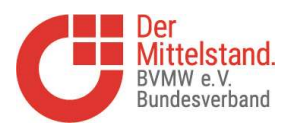

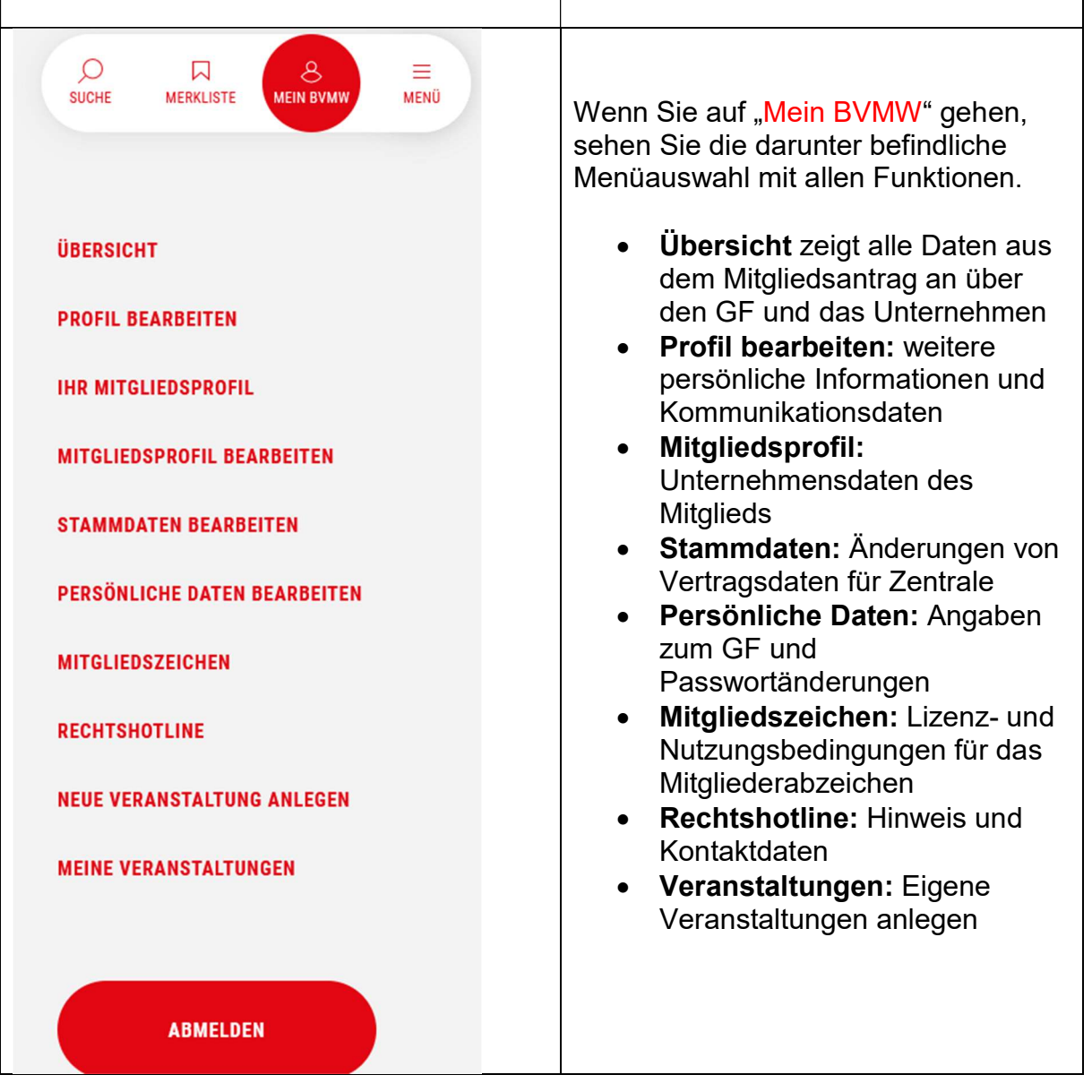

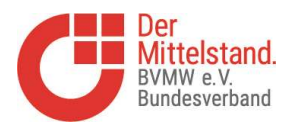

# Personenprofil bearbeiten

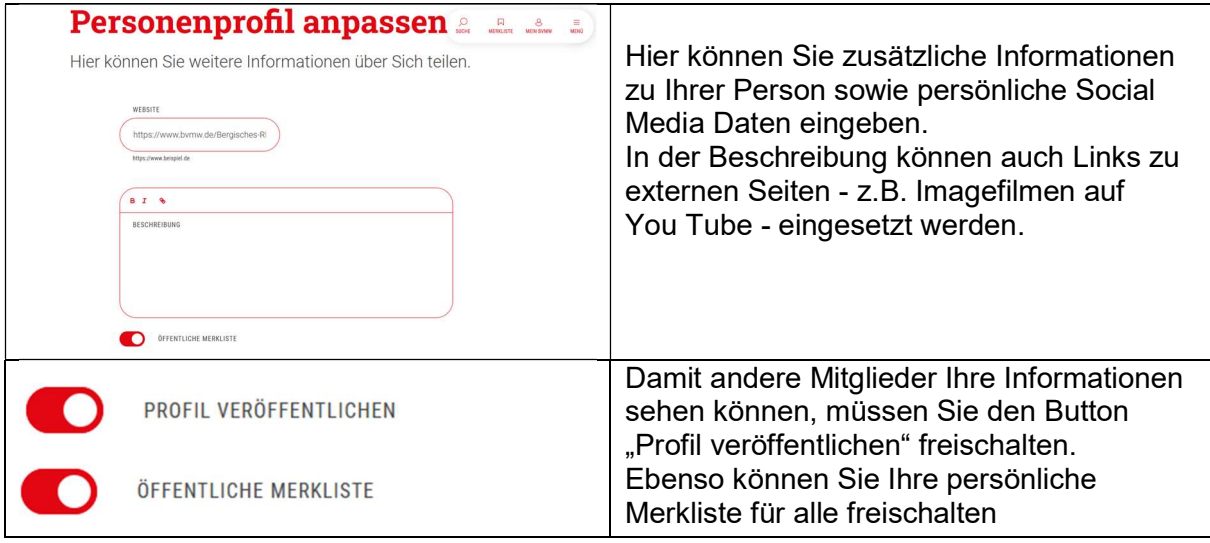

### Mitgliedsprofil bearbeiten

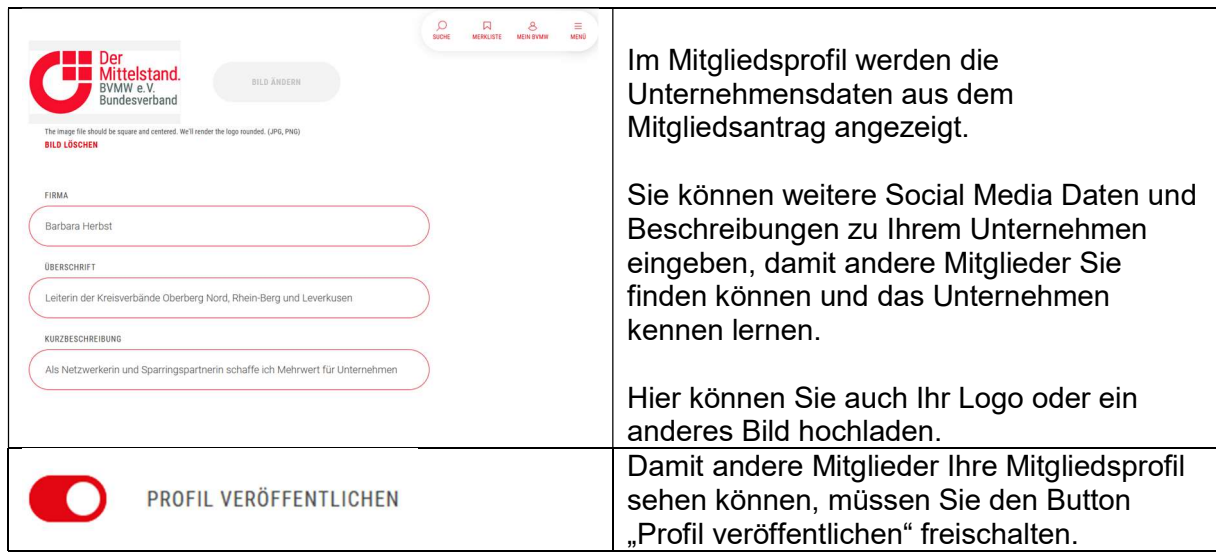

### Stammdaten bearbeiten

In diesem Prozess erhalten Sie die Möglichkeit, die Änderung wichtiger Daten Ihres Unternehmens bzw. Ihrer Organisation zu beantragen. Nach Abschluss wird der Mitgliederservice des BVMW e.V. Ihre Angaben prüfen.

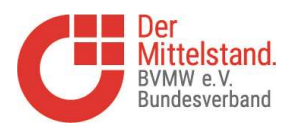

Frau

VORNAME \*

Barbara

# Persönliche Daten bearbeiten

#### Persönliche Daten anpassen Hier können Sie Änderungen an Ihren persönlichen Daten

eintragen. ANREDE **TITEL** 

NACHNAME \*

Herbst

 $\checkmark$ 

Hier können Sie Änderungen an Ihren persönlichen Daten eintragen

# Neue Veranstaltungen Mitglieder für Mitglieder anlegen

 $\checkmark$ 

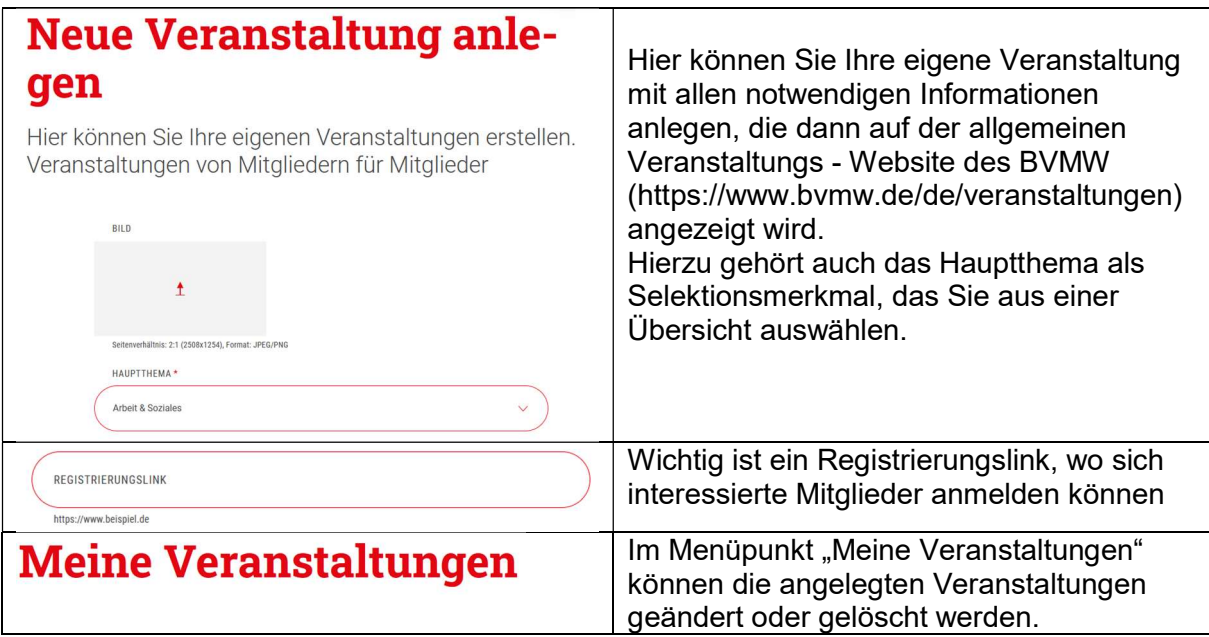